# LAB16: Named EIGRP – IPv4

## *Disclaimer*

This Configuration Guide is designed to assist members to enhance their skills in respective technology area. While every effort has been made to ensure that all material is as complete and accurate as possible, the enclosed material is presented on an "as is" basis. Neither the authors nor Forum assume any liability or responsibility to any person or entity with respect to loss or damages incurred from the information contained in this guide. This Lab Guide was developed by RSTForum. Any similarities between material presented in this configuration guide and any other material is completely coincidental.

# **LAB 16: Diagram**

Note: This Lab was developed on Cisco IOS Version15.2(4) M1 ADVENTERPRISEK9-M.

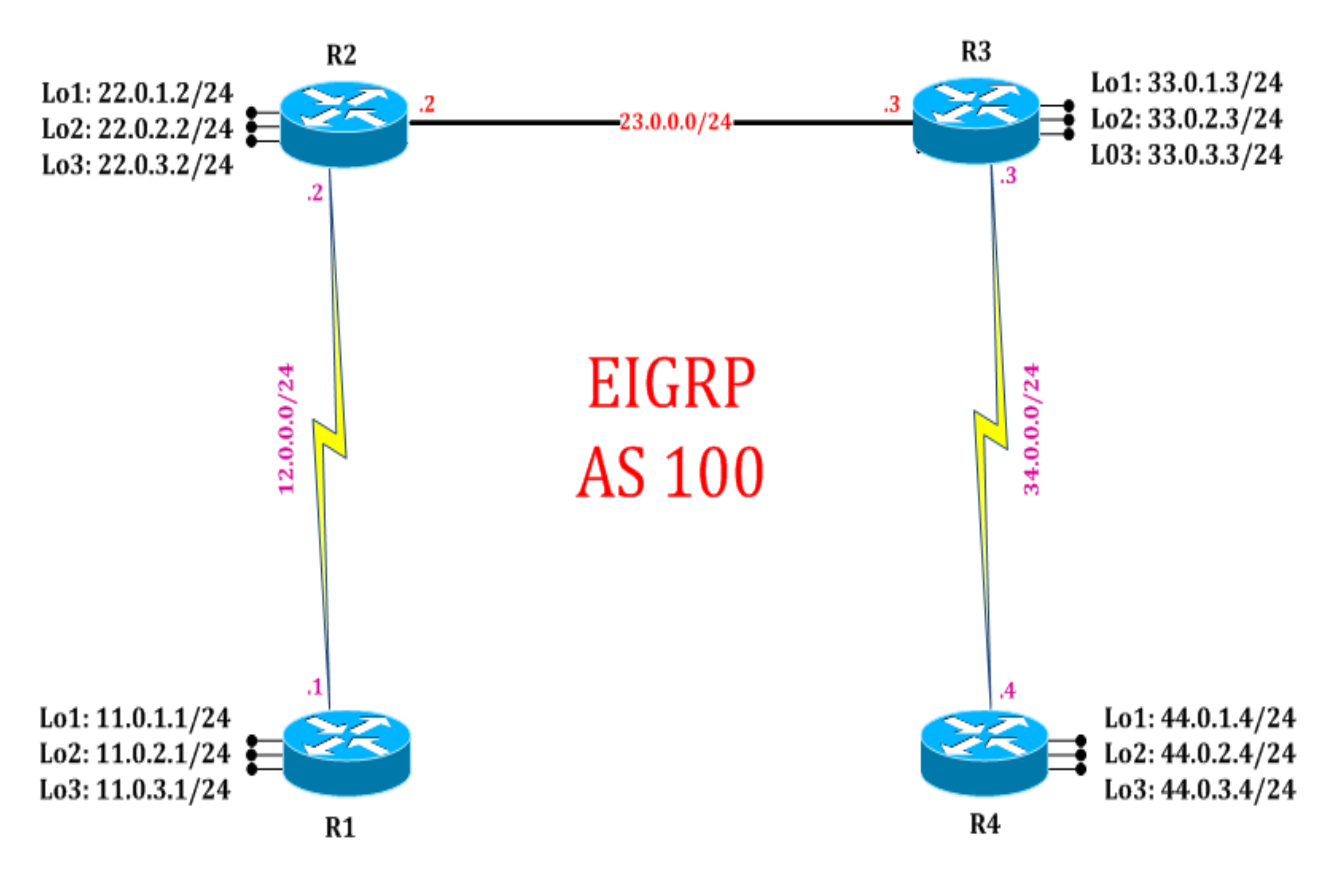

# **LAB16: EIGRP Load balancing and Variance using named configuration**

# **Task 1: Configure EIGRP Load balancing and variance using named configuration**

Step 1 Configure redundant path between two routers

### R1:

interface Serial2/0 ip address 12.0.0.1 255.255.255.0 no shutdown interface Serial2/3 ip address 21.0.0.1 255.255.255.0 no shutdown interface loopback 1 ip address 11.0.1.1 255.255.255.0 interface loopback 2 ip address 11.0.2.1 255.255.255.0 interface loopback 3 ip address 11.0.3.1 255.255.255.0 exit

#### R2:

interface Ethernet0/0 ip address 23.0.0.2 255.255.255.0 no shut interface Serial2/0 ip address 12.0.0.2 255.255.255.0 no shutdown interface Serial2/3 ip address 43.0.0.2 255.255.255.0 no shutdown

interface loopback 1 ip address 22.0.1.2 255.255.255.0 interface loopback 2 ip address 22.0.2.2 255.255.255.0 interface loopback 3 ip address 22.0.3.2 255.255.255.0 exit

#### R3:

interface Ethernet0/0 ip address 23.0.0.3 255.255.255.0 no shutdown interface Serial2/0 ip address 34.0.0.3 255.255.255.0

#### no shutdown interface Serial2/3 ip address 21.0.0.3 255.255.255.0 no shutdown

interface loopback 1 ip address 33.0.1.3 255.255.255.0 interface loopback 2 ip address 33.0.2.3 255.255.255.0 interface loopback 3 ip address 33.0.3.3 255.255.255.0 exit

#### R4:

interface Serial2/3 ip address 43.0.0.4 255.255.255.0 no shutdown interface Serial2/0 ip address 34.0.0.4 255.255.255.0 no shutdown interface loopback 1 ip address 44.0.1.4 255.255.255.0 interface loopback 2 ip address 44.0.2.4 255.255.255.0 interface loopback 3 ip address 44.0.3.4 255.255.255.0 exit

Step 2 Configure EIGRP to learn routes over multiple paths

#### R1:

router eigrp cisco address-family ipv4 autonomous-system 100 network 11.0.1.1 255.255.255.0 network 11.0.2.1 255.255.255.0 network 11.0.3.1 255.255.255.0 network 12.0.0.1 255.255.255.0 network 21.0.0.1 255.255.255.0 exit

## R2:

router eigrp cisco address-family ipv4 autonomous-system 100 network 12.0.0.2 255.255.255.0 network 22.0.1.2 255.255.255.0 network 22.0.2.2 255.255.255.0 network 22.0.3.2 255.255.255.0 network 23.0.0.2 255.255.255.0 network 43.0.0.2 255.255.255.0 exit

#### R3:

router eigrp cisco address-family ipv4 autonomous-system 100 network 21.0.0.3 255.255.255.0 network 23.0.0.3 255.255.255.0 network 33.0.1.3 255.255.255.0 network 33.0.2.3 255.255.255.0 network 33.0.3.3 255.255.255.0 network 34.0.0.3 255.255.255.0 exit

#### R4:

router eigrp cisco address-family ipv4 autonomous-system 100 network 34.0.0.4 255.255.255.0 network 43.0.0.4 255.255.255.0 network 44.0.1.4 255.255.255.0 network 44.0.2.4 255.255.255.0 network 44.0.3.4 255.255.255.0 exit

Step 3 Verify that routes are learnt from multiple path in topology table.

#### R2#show ip eigrp topology

EIGRP-IPv4 VR(cisco) Topology Table for AS(100)/ID(22.0.3.2) Codes: P - Passive, A - Active, U - Update, Q - Query, R - Reply, r - reply Status, s - sia Status P 11.0.1.0/24, 1 successors, FD is 1735257878 via 12.0.0.1 (1735257878/163840), Serial2/0 P 11.0.2.0/24, 1 successors, FD is 1735257878 via 12.0.0.1 (1735257878/163840), Serial2/0 P 11.0.3.0/24, 1 successors, FD is 1735257878 via 12.0.0.1 (1735257878/163840), Serial2/0 P 12.0.0.0/24, 1 successors, FD is 1735175958 via Connected, Serial2/0 P 21.0.0.0/24, 1 successors, FD is 1800711958 via 23.0.0.3 (1800711958/1735175958), Ethernet0/0 via 12.0.0.1 (3045895958/1735175958), Serial2/0 P 22.0.1.0/24, 1 successors, FD is 163840 via Connected, Loopback1 P 22.0.2.0/24, 1 successors, FD is 163840 via Connected, Loopback2 P 22.0.3.0/24, 1 successors, FD is 163840 via Connected, Loopback3 P 23.0.0.0/24, 1 successors, FD is 131072000 via Connected, Ethernet0/0

```
P 33.0.1.0/24, 1 successors, FD is 131153920
     via 23.0.0.3 (131153920/163840), Ethernet0/0
P 33.0.2.0/24, 1 successors, FD is 131153920
     via 23.0.0.3 (131153920/163840), Ethernet0/0
P 33.0.3.0/24, 1 successors, FD is 131153920
     via 23.0.0.3 (131153920/163840), Ethernet0/0
P 34.0.0.0/24, 1 successors, FD is 1800711958
     via 23.0.0.3 (1800711958/1735175958), Ethernet0/0
     via 43.0.0.4 (3045895958/1735175958), Serial2/3
P 43.0.0.0/24, 1 successors, FD is 1735175958
     via Connected, Serial2/3
P 44.0.1.0/24, 1 successors, FD is 1735257878
     via 43.0.0.4 (1735257878/163840), Serial2/3
P 44.0.2.0/24, 1 successors, FD is 1735257878
     via 43.0.0.4 (1735257878/163840), Serial2/3
P 44.0.3.0/24, 1 successors, FD is 1735257878
     via 43.0.0.4 (1735257878/163840), Serial2/3
```
Step 4 Analyze topology table and verify rules of DUAL

#### Rules of Diffusion Algorithm (DUAL)

1) For a path to be even considering as a valid path its Advertise Distance (AD) should be less than 2 times current Feasible Distance (FD).

Valid path = AD < 2\*current FD

Example:

(NOTE: On R3 Router there are 3 paths to reach 22.0.2.0/24 network: 1) Via 23.0.0.2, 2) Via 21.0.0.1, 3) via 34.0.0.4, but as seen below in the Topology Table of R3 there is only one path seen to reach 22.0.2.0/24 network.)

R3#show ip eigrp topology

P 22.0.2.0/24, 1 successors, FD is 131153920 via 23.0.0.2 (131153920/163840), Ethernet0/0

(This is because of the rule that says "For a path to become a valid path its Advertised Distance (AD) should be less than 2 times current Feasible Distance (FD).

Valid path = AD < 2\*current FD

As seen below in the Topology Table of R1 Router, its FD to reach 22.0.2.0/24 is 1735257878

This is the FD that R1 is advertising to R3 router, which becomes AD to Reach 22.0.2.0/24.

Now because this AD  $(1735257878)$  is not less than 2 times current FD  $(2 \text{ X})$  $131153920 = 262307840$  hence it is not reflecting in the topology table. Similarly path via 34.0.0.4 is also not reflecting.)

R1#show ip eigrp topology

P 22.0.2.0/24, 1 successors, FD is 1735257878 via 12.0.0.2 (1735257878/163840), Serial2/0 via 21.0.0.3 (1800793878/131153920), Serial2/3

2) For a path to become Feasible Successor (FS) its Advertise Distance (AD) should be less than current Feasible Distance (FD)

 $FS = AD < current$  FD

Example:

(NOTE: On R1 Router there are 2 paths to reach 33.0.2.0/24 network: 1) Via 12.0.0.2, 2) Via 21.0.0.3, As seen below in the Topology Table of R1 Router, path via 21.0.0.2 is successor, as its FD (2297856) is lower compared to the FD provided by path via 12.0.0.2

Now the 2nd path via 12.0.0.2 will considered as Feasible successor if it meets the following criteria FS = AD < current FD

For a path to become Feasible Successor (FS) its Advertise Distance (AD) should be less than current Feasible Distance (FD)

Path Via 12.0.0.2 has AD 131153920 that is less than current FD 1735257878 hence is will be considered as FS. )

#### R1#show ip eigrp topology

P 33.0.3.0/24, 1 successors, FD is 1735257878 via 21.0.0.3 (1735257878/163840), Serial2/3 via 12.0.0.2 (1800793878/131153920), Serial2/0

Step 5 Verify that only best routes are reflecting in routing table

#### R2#show ip route

Codes: L - local, C - connected, S - static, R - RIP, M - mobile, B - BGP D - EIGRP, EX - EIGRP external, O - OSPF, IA - OSPF inter area N1 - OSPF NSSA external type 1, N2 - OSPF NSSA external type 2 E1 - OSPF external type 1, E2 - OSPF external type 2 i - IS-IS, su - IS-IS summary, L1 - IS-IS level-1, L2 - IS-IS level-2 ia - IS-IS inter area, \* - candidate default, U - per-user static route o - ODR, P - periodic downloaded static route, H - NHRP, l - LISP + - replicated route, % - next hop override

Gateway of last resort is not set

11.0.0.0/24 is subnetted, 3 subnets

- D 11.0.1.0 [90/13556702] via 12.0.0.1, 00:17:35, Serial2/0
- D 11.0.2.0 [90/13556702] via 12.0.0.1, 00:17:35, Serial2/0
- D 11.0.3.0 [90/13556702] via 12.0.0.1, 00:17:35, Serial2/0
- 12.0.0.0/8 is variably subnetted, 2 subnets, 2 masks
- C 12.0.0.0/24 is directly connected, Serial2/0
- L 12.0.0.2/32 is directly connected, Serial2/0 21.0.0.0/24 is subnetted, 1 subnets
- D 21.0.0.0 [90/14068062] via 23.0.0.3, 00:17:35, Ethernet0/0 22.0.0.0/8 is variably subnetted, 6 subnets, 2 masks
- C 22.0.1.0/24 is directly connected, Loopback1
- L 22.0.1.2/32 is directly connected, Loopback1
- C 22.0.2.0/24 is directly connected, Loopback2
- L 22.0.2.2/32 is directly connected, Loopback2
- C 22.0.3.0/24 is directly connected, Loopback3
- L 22.0.3.2/32 is directly connected, Loopback3 23.0.0.0/8 is variably subnetted, 2 subnets, 2 masks
- C 23.0.0.0/24 is directly connected, Ethernet0/0
- L 23.0.0.2/32 is directly connected, Ethernet0/0
- 33.0.0.0/24 is subnetted, 3 subnets
- D 33.0.1.0 [90/1024640] via 23.0.0.3, 00:17:35, Ethernet0/0
- D 33.0.2.0 [90/1024640] via 23.0.0.3, 00:17:35, Ethernet0/0
- D 33.0.3.0 [90/1024640] via 23.0.0.3, 00:17:35, Ethernet0/0 34.0.0.0/24 is subnetted, 1 subnets
- D 34.0.0.0 [90/14068062] via 23.0.0.3, 00:17:35, Ethernet0/0 43.0.0.0/8 is variably subnetted, 2 subnets, 2 masks
- C 43.0.0.0/24 is directly connected, Serial2/3
- L 43.0.0.2/32 is directly connected, Serial2/3 44.0.0.0/24 is subnetted, 3 subnets
- D 44.0.1.0 [90/13556702] via 43.0.0.4, 00:17:35, Serial2/3
- D 44.0.2.0 [90/13556702] via 43.0.0.4, 00:17:35, Serial2/3
- D 44.0.3.0 [90/13556702] via 43.0.0.4, 00:17:35, Serial2/3
- Step 6 Enter topology base mode for manipulation set & configure variance command in EIGRP process

#### $R1:$

router eigrp cisco address-family ipv4 autonomous-system 100 topology base variance 2 exit

Step 7 Verify that multiple path are reflecting in routers routing table

R1#show ip route

Codes: L - local, C - connected, S - static, R - RIP, M - mobile, B - BGP D - EIGRP, EX - EIGRP external, O - OSPF, IA - OSPF inter area N1 - OSPF NSSA external type 1, N2 - OSPF NSSA external type 2 E1 - OSPF external type 1, E2 - OSPF external type 2 i - IS-IS, su - IS-IS summary, L1 - IS-IS level-1, L2 - IS-IS level-2 ia - IS-IS inter area, \* - candidate default, U - per-user static route o - ODR, P - periodic downloaded static route, H - NHRP, l - LISP + - replicated route, % - next hop override

Gateway of last resort is not set

11.0.0.0/8 is variably subnetted, 6 subnets, 2 masks

- C 11.0.1.0/24 is directly connected, Loopback1
- L 11.0.1.1/32 is directly connected, Loopback1
- C 11.0.2.0/24 is directly connected, Loopback2
- L 11.0.2.1/32 is directly connected, Loopback2
- C 11.0.3.0/24 is directly connected, Loopback3
- L 11.0.3.1/32 is directly connected, Loopback3 12.0.0.0/8 is variably subnetted, 2 subnets, 2 masks
- C 12.0.0.0/24 is directly connected, Serial2/0
- L 12.0.0.1/32 is directly connected, Serial2/0
- 21.0.0.0/8 is variably subnetted, 2 subnets, 2 masks
- C 21.0.0.0/24 is directly connected, Serial2/3
- L 21.0.0.1/32 is directly connected, Serial2/3 22.0.0.0/24 is subnetted, 3 subnets
- D 22.0.1.0 [90/14068702] via 21.0.0.3, 00:00:11, Serial2/3 [90/13556702] via 12.0.0.2, 00:00:11, Serial2/0
- D 22.0.2.0 [90/14068702] via 21.0.0.3, 00:00:11, Serial2/3 [90/13556702] via 12.0.0.2, 00:00:11, Serial2/0
- D 22.0.3.0 [90/14068702] via 21.0.0.3, 00:00:11, Serial2/3 [90/13556702] via 12.0.0.2, 00:00:11, Serial2/0 23.0.0.0/24 is subnetted, 1 subnets
- D 23.0.0.0 [90/14068062] via 21.0.0.3, 00:00:11, Serial2/3 [90/14068062] via 12.0.0.2, 00:00:11, Serial2/0 33.0.0.0/24 is subnetted, 3 subnets
- D 33.0.1.0 [90/13556702] via 21.0.0.3, 00:00:11, Serial2/3 [90/14068702] via 12.0.0.2, 00:00:11, Serial2/0
- D 33.0.2.0 [90/13556702] via 21.0.0.3, 00:00:11, Serial2/3 [90/14068702] via 12.0.0.2, 00:00:11, Serial2/0
- D 33.0.3.0 [90/13556702] via 21.0.0.3, 00:00:11, Serial2/3 [90/14068702] via 12.0.0.2, 00:00:11, Serial2/0
	- 34.0.0.0/24 is subnetted, 1 subnets
- D 34.0.0.0 [90/23796062] via 21.0.0.3, 00:00:11, Serial2/3 [90/24308062] via 12.0.0.2, 00:00:11, Serial2/0 43.0.0.0/24 is subnetted, 1 subnets
- D 43.0.0.0 [90/24308062] via 21.0.0.3, 00:00:11, Serial2/3

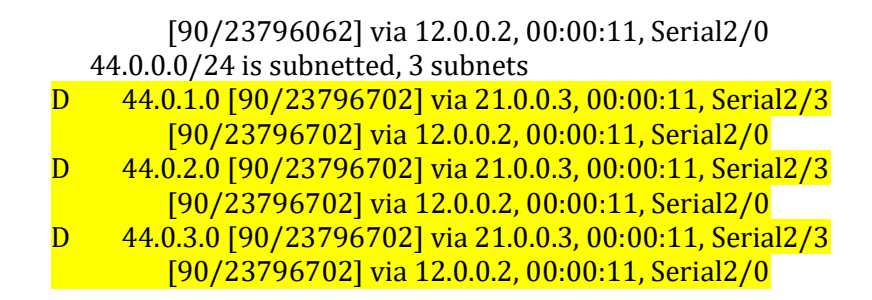

|||| www.rstforum.net